## Балансировка нагрузки

Балансировка нагрузки выполняется при помощи НАРгоху.

HAProxy - это серверное приложение для обеспечения высокой доступности и балансировки нагрузки для TCP и HTTP-приложений, посредством распределения входящих запросов на несколько обслуживающих серверов. Доступно для систем Linux, FreeBSD, OpenBSD, Solaris (8 /9/10), AIX (5.1-5.3), macOS, Cygwin.

# Порядок установки на примере Ubuntu 18.04.3 LTS.

#### Предварительная настройка

- 1. НАРгоху и кластерные серверы должны находиться в одной сети.
- 2. Фаервол должен быть настроен для работы с РАМ Core и РАМ Gateway, либо отключен.
	- а. Для отключения фаервола используйте команду

\$ sudo ufw disable

- b. Для открытия портов используйте команды:
	- \$ sudo ufw enable  $$$  sudo ufw allow 80 \$ sudo ufw allow 443  $$$  sudo ufw allow 3389 \$ sudo ufw allow 8084

### Установка HAProxy 1.8-stable (LTS)

- 1. Обновите операционную систему с помощью команд:
	- \$ sudo apt update \$ sudo apt upgrade
- 2. Установите НАРгоху с помощью команд:
	- \$ sudo apt update \$ sudo apt install haproxy

3. Настройте автоматический запуск НАргоху после перезагрузки сервера. Откройте конфигурационный файл с помощью команды:

\$ sudo nano /etc/default/haproxy

и добавьте в конец файла **ENABLED=1**:

#### содержимое файла /etc/default/haproxy

# Defaults file for HAProxy

 $#$ 

# This is sourced by both, the initscript and the systemd unit file, so do not # treat it as a shell script fragment.

# Change the config file location if needed #CONFIG="/etc/haproxy/haproxy.cfg"

# Add extra flags here, see haproxy(1) for a few options #EXTRAOPTS="-de -m 16" ENABLED=1

4. Сохраните резервную копию файла конфигурации НАРгоху с помощью команды:

\$ sudo cp /etc/haproxy/haproxy.cfg /etc/haproxy/haproxy.cfg.orig

5. Для изменения конфигурации НАРгоху введите команду:

\$ sudo nano /etc/haproxy/haproxy.cfg

и отредактируйте настройки.

6. Для проверки корректности конфигурационного файла введите команду:

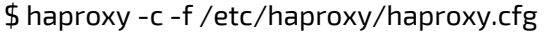

7. Для перезапуска службы после редактирования конфигурации НАРгоху введите команду:

\$ systemctl restart haproxy